# 2017.2.19. 日本音声学会 第25回音声学セミナー やさしい分節ラベリング入門 第2部

#### 竹内京子 (日本福祉教育専門学校・國學院大學) 会場:日本福祉教育専門学校

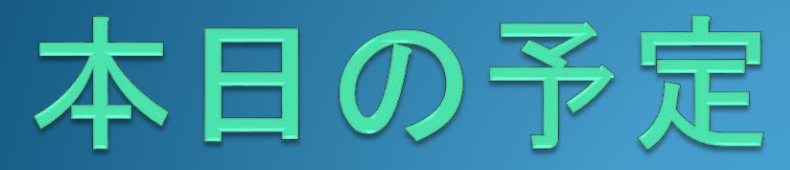

1.WaveSurferの使い方 2. 波形を見てみよう! 3. サウンドスペクトログラムを見てみよう! 4.ピッチ曲線を見てみよう!

5.音声学の復習 6.分節ラベリングの練習 7.短い文のラベリング 8.もうすこし長い文のラベリング

# 2. 波形を見てみよう!

## まず、音について!

①音は( )波だけど、こんな表し方をする。 ②どんな音も1秒間に約( )m 進む。

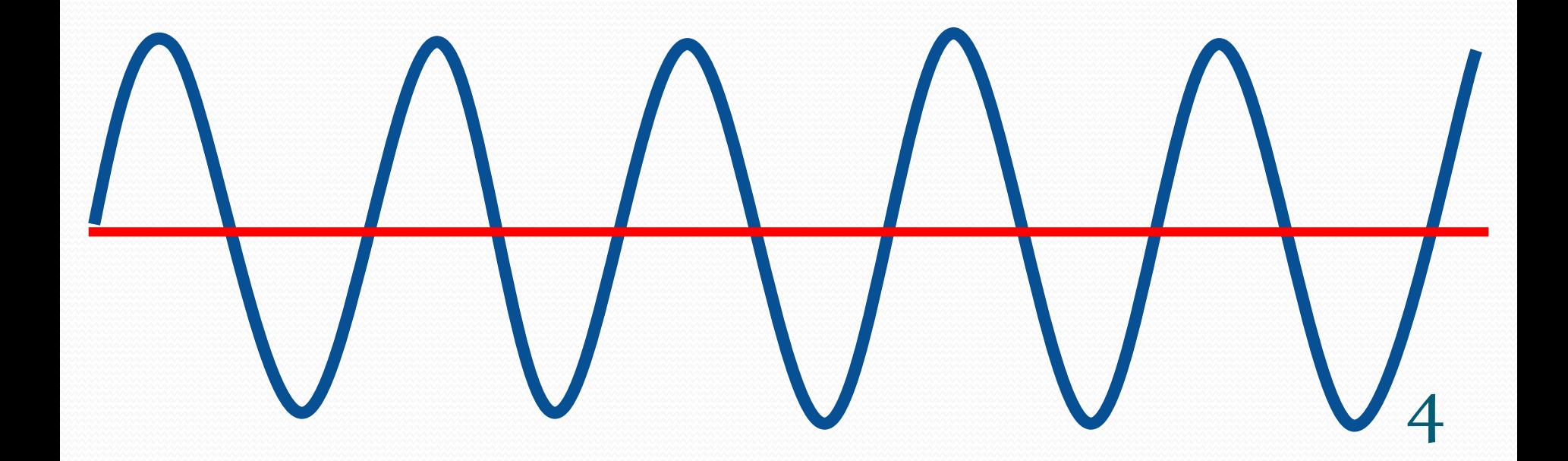

# 用語を覚えよう!

#### 1秒間に波の「1回の繰り返し」が何回あ るかを( )という。

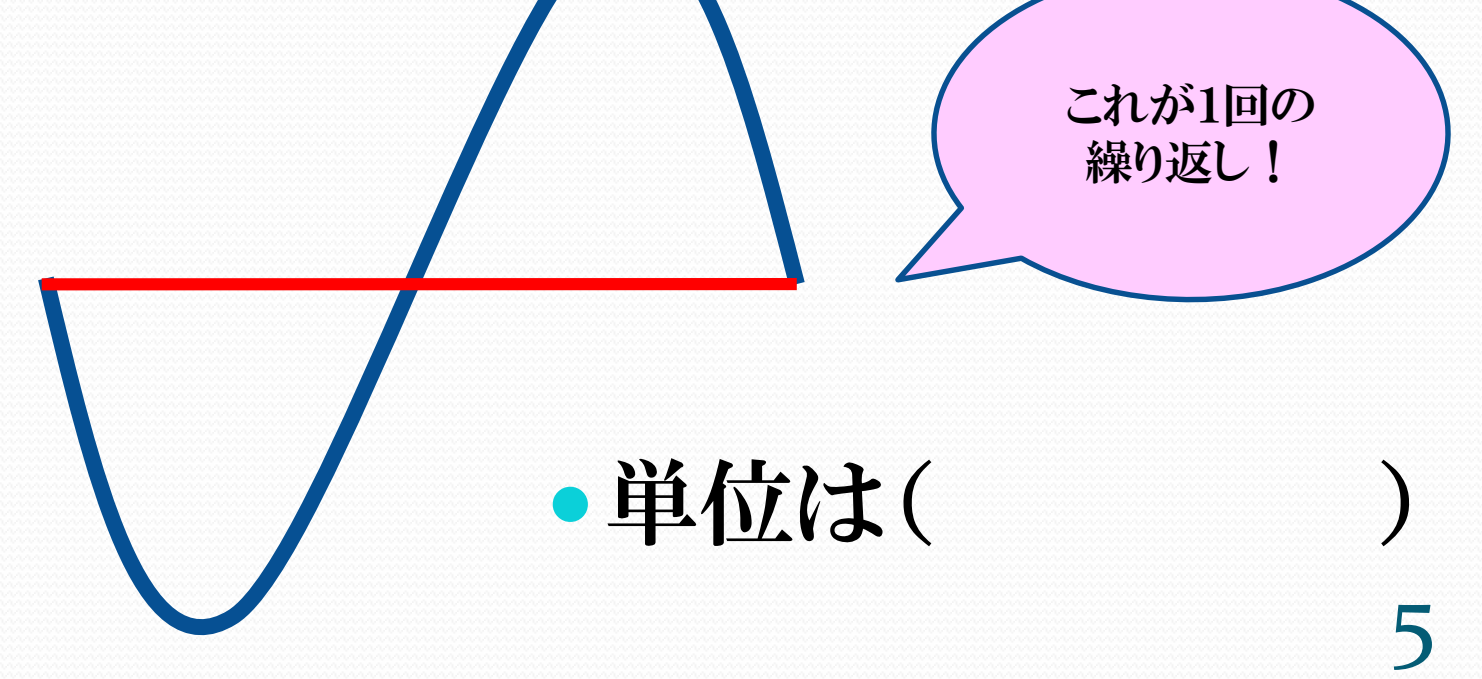

# クイズです

- ●1秒間に…
- 1回繰り返しがあったら周波数は( )Hz 2回繰り返しがあったら( )Hz 10回繰り返しがあったら( )Hz 100回繰り返しがあったら( )Hz 1000回繰り返しがあったら( )Hz

## 波の見方は2通り!

#### 横軸が(

#### ●1回の繰り返しは( )という。

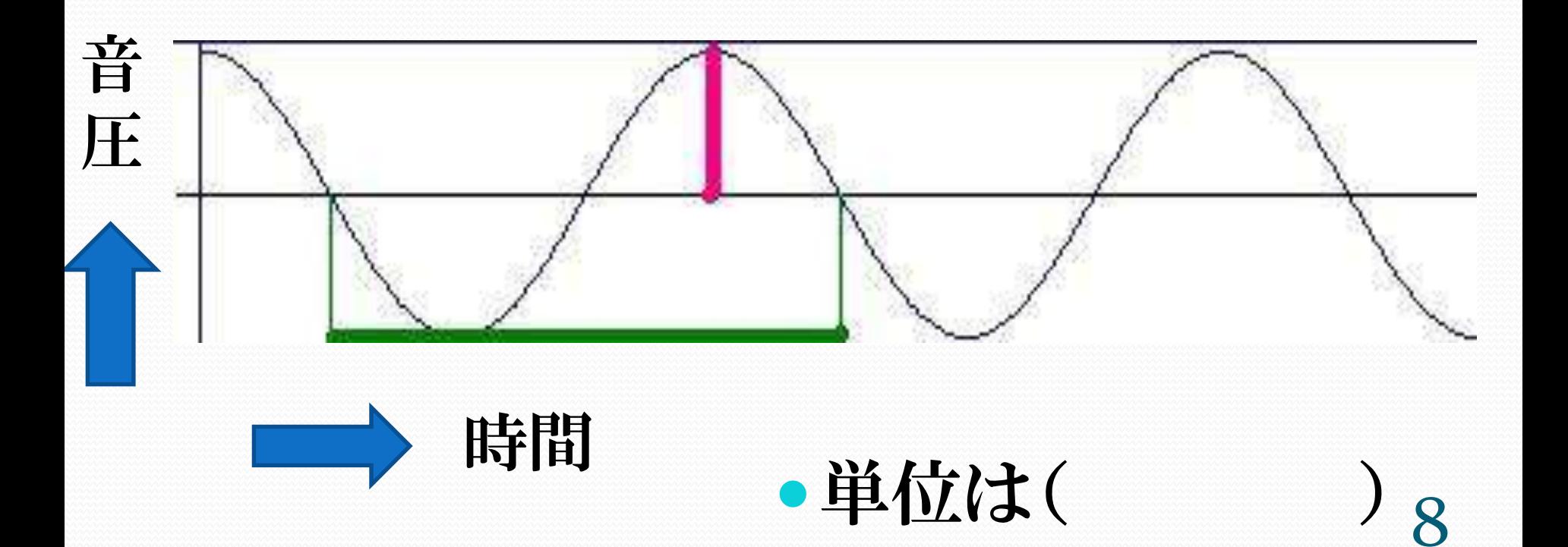

今日

見るのはこれ!

#### 横軸が(

#### ●1回の繰り返しは( )という。

距離 音 圧 ● 単位は(

#### 縦軸は両方とも音の( )という。 表している。(

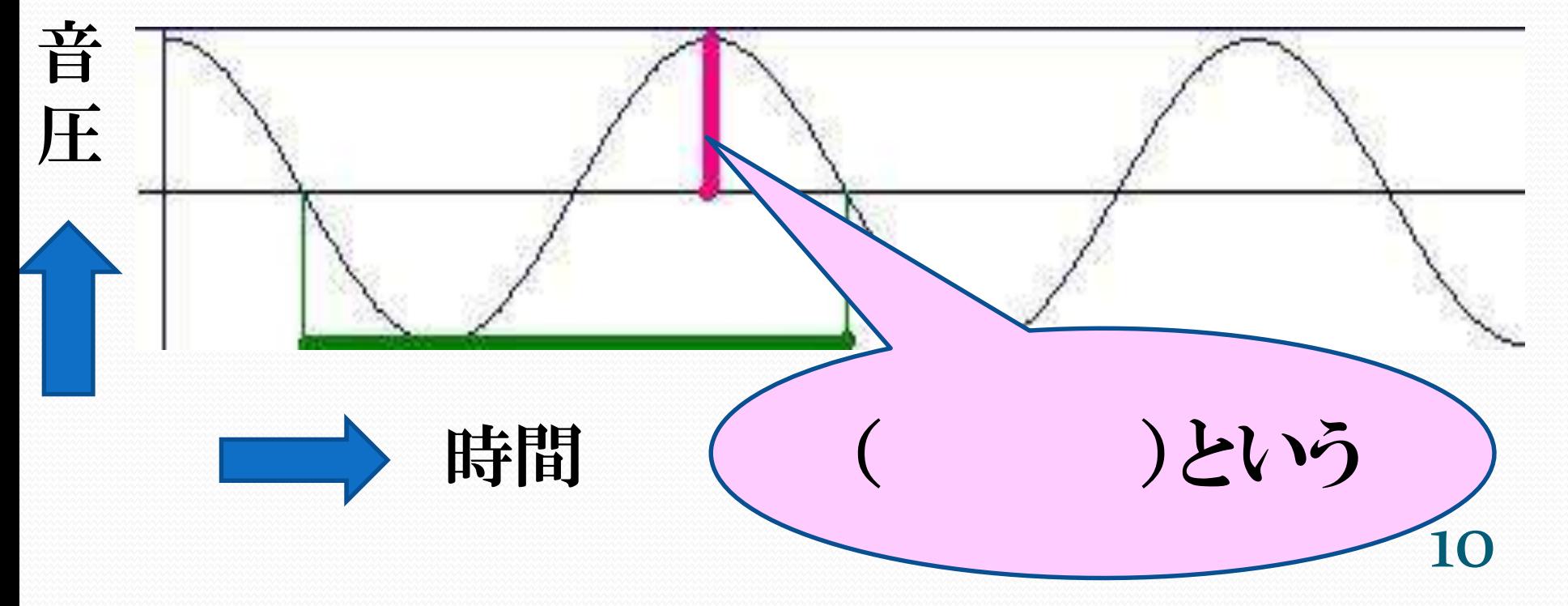

![](_page_10_Picture_0.jpeg)

#### 振幅が… •小さいと 音が( )い

# mmmmm

●大きいと 音が( )い MMMM

#### 波の足し算

#### ● 複雑だけど「繰り返しのある波」は「単純な波」の足し算!

WWWW

![](_page_13_Picture_0.jpeg)

# 波の繰り返しの数を調べる!

# 波形の周波数の測定

(デモ)

3種類の音のファイルの周波数を見てみよう

音声ファイルの0.01秒を選択し、 画面いっぱいに拡大する。

「繰り返しの数」を数えて、100倍する。

「1秒間の繰り返しの数」になる。

## 結果を書いておこう

![](_page_15_Picture_45.jpeg)

![](_page_16_Figure_0.jpeg)

17

![](_page_17_Picture_0.jpeg)

#### 基本周波数を調べる!

18

## 基本周波数を測定しよう!

「あいうえお」ファイルをWaveformで開く

各母音の定常部の0.1 sec.分を選択

「画面いっぱいに拡大」ボタンで拡大

「繰り返しの数」を数え、10倍する

#### 基本周波数を数えよう!

#### ● 0.1秒に繰り返されている回数×10=基本周波数

![](_page_19_Figure_2.jpeg)

## 結果を書いておこう

![](_page_20_Picture_61.jpeg)

### 基本周波数って?

- あいうえおの波の繰り返しの数を数えると「基本周波数」 が出る。
- これは実際の「声帯振動数」を表している。
- ピッチ曲線はこの基本周波数を時間ごとにプロットしたも  $\mathcal{O}_\alpha$
- ピッチ曲線は「人の耳の音の高さの感じ方」に近い。

# 3. サウンドスペクトログラム を見てみよう!

その前に…

#### 波形とサウンドスペクトログラム をつなぐ強い味方 「スペクトル表示」を 見ておこう!

24

![](_page_24_Figure_0.jpeg)

繰り返しの数→周波数

![](_page_25_Picture_0.jpeg)

# デモを見てみよう!

26

![](_page_26_Picture_0.jpeg)

![](_page_27_Picture_0.jpeg)

# フォルマント周波数を 出してみよう!

# サウンドスペクトログラム

#### ● さっき出した2段目の帯です!

![](_page_28_Figure_2.jpeg)

![](_page_29_Picture_0.jpeg)

# 飛び出す絵本

30

# 飛び出す絵本のデモも 見てみてね!

## フォルマント周波数って?

- 「声道による共鳴周波数」のこと。
- 周波数の低い方から F1(エフイチ)・第1フォルマント F2(エフニ)・第2フォルマント F3(エフサン)・第3フォルマント…と呼ぶ。 これは、 ほとんどの場合 母音の話!
- 母音はF1とF2によって弁別されている。
- つまり、この母音は「あ」、「い」、「う」、「え」、「お」のうちど れか?を判断している。

![](_page_32_Picture_0.jpeg)

# フォルマント周波数測定方法

#### WaveformからTime Axis上で右クリック

Create pane

Formant Plot

母音の分析したいところにカーソル

一番下の帯の…Hzのところを読む

# 赤と緑の線の値を読もう!

- WaveSurferが見つけてく れた赤い線と緑の線の値 を読もう!
- 男性と女性のフォルマント 周波数を比較しよう。

黄→第四フォルマント 青→第三フォルマント 緑→第二フォルマント 赤→第一フォルマント

![](_page_34_Figure_4.jpeg)

#### フォルマント周波数測定

![](_page_35_Figure_1.jpeg)

![](_page_36_Figure_0.jpeg)

# モデル音声

![](_page_37_Picture_48.jpeg)

# 自分の音声

![](_page_38_Picture_48.jpeg)

## 友達の音声(男性・女性)

![](_page_39_Picture_49.jpeg)

40

![](_page_40_Figure_0.jpeg)

![](_page_41_Figure_0.jpeg)

# 4. ピッチ曲線を見てみよう!

#### ピッチ曲線を見てみよう!

![](_page_43_Figure_1.jpeg)

## 実は…

- ピッチ曲線は「基本周波数」を時間ごとにプロットしたもの。
- 「声帯振動数」の変化でもある。
- 「人の音の高さの感じ方」にも似ていると言われている。

ということは、「ピッチ曲線」を見れば… 「基本周波数」が分かってしまう。

さっき数えた数と比べてみよう!